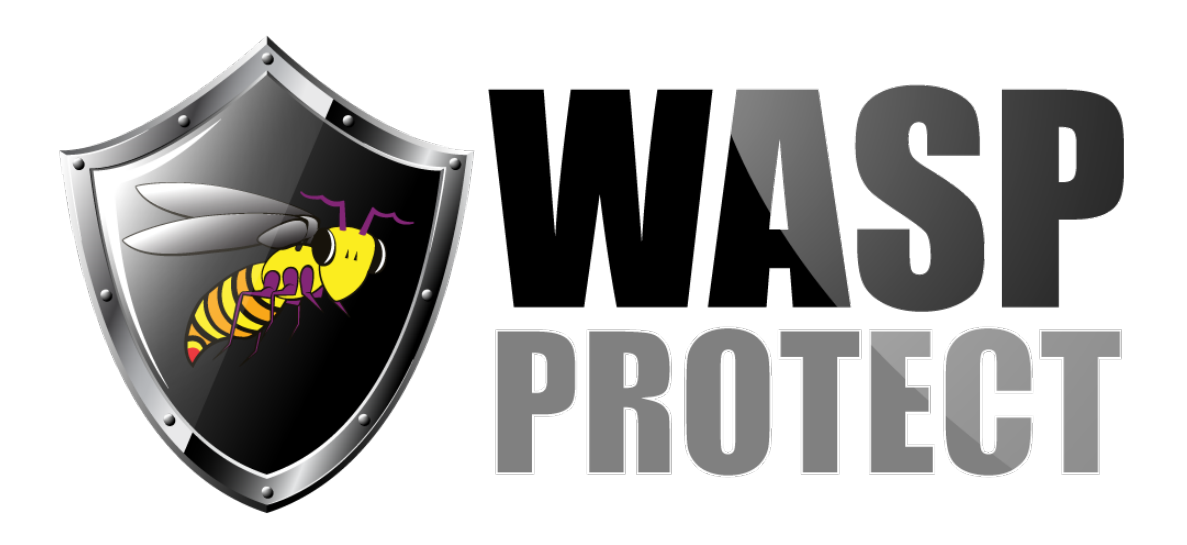

[Portal](http://support.waspbarcode.com/) > [Knowledgebase](http://support.waspbarcode.com/kb) > [Software](http://support.waspbarcode.com/kb/software) > [Log file locations/paths](http://support.waspbarcode.com/kb/articles/log-file-locations-paths-2)

# Log file locations/paths

Scott Kircher - 2020-02-25 - in [Software](http://support.waspbarcode.com/kb/software)

# **AssetCloud**

Android/iOS device, not logged in:

On the login screen at the upper right, tap the "i" in orange circle button. In the Select Email Content box, tap each listed item to toggle the checkmark indicating that item will be sent (Log, Crash List, and Database). Send, review the email, tap paper airplane icon or Send. Then tap the left arrow to go back to the login screen.

Android device, logged in:

Settings, View Log, envelope icon, tap each listed item to toggle the checkmark indicating that item will be sent, Send, review the email, tap paper airplane icon. Then tap the left arrow until you're back to the desired previous screen.

# iOS device, logged in:

Gear icon, View Log, square/pencil icon, tap each listed item to toggle the checkmark indicating that item will be sent, Send, review the email, Send. Then tap the left arrow and/or hamburger icon until you're back to the desired previous screen.

Windows Mobile/CE device installation log: \Temp\IPSynchInstallLog.txt

Windows Mobile/CE device application log: \Program Files\AssetCloud\Log\AssetCloudLog.txt

## **BarcodeMaker**

Windows Vista, 7, 8, 10: C:\Users\[username]\Documents\Add-in Express\adxloader.log Windows XP: C:\Documents and Settings\[username]\My Documents\Add-in Express\adxloader.log

# **Cloud On-Premise**

installation log: c:\programdata\OnPremiseInstallation.log

C:\ProgramData\Wasp Barcode Technologies\MobileAssetWeb\Log\OnPremise\BatchLogs

C:\ProgramData\Wasp Barcode Technologies\MobileAssetWeb\Log\OnPremise\InstallScript

C:\ProgramData\Wasp Barcode Technologies\MobileAssetWeb\Log\OnPremise\VerifyFunctionsLog

Congratulations message file: C:\Program Files\Wasp Barcode Technologies\Wasp On-Premises Software\License\Welcome\Welcome.html

# **CountIt**

C:\Documents and Settings\All Users\Application Data\Wasp Barcode Technologies\CountIt\3.0.0.0\WaspCountIt.log

#### **InventoryCloud**

Android/iOS device, not logged in:

On the login screen at the upper right, tap the "i" in orange circle button. In the Select Email Content box, tap each listed item to toggle the checkmark indicating that item will be sent, Send, the To: field should be waspsupport@waspbarcode.com , review the email, tap paper airplane icon or Send. Then tap the left arrow to go back to the login screen.

Android device, logged in:

1. Settings, set Verbose Log Level to All.

2. Reproduce the problem.

3. Settings, View Log, envelope icon, tap each listed item to toggle the checkmark

indicating that item will be sent, Send, the To: field should be

waspsupport@waspbarcode.com , review the email, tap paper airplane icon.

4. Set Verbose Log Level to Errors.

iOS device, logged in:

1. Gear icon, set Verbose Log Level to All.

2. Reproduce the problem.

3. Gear icon, View Log, square/pencil icon, tap each listed item to toggle the checkmark

indicating that item will be sent, Send, the To: field should be

waspsupport@waspbarcode.com , review the email, Send.

4. Set Verbose Log Level to Errors.

Windows Mobile/CE device installation log: \Temp\IPSynchInstallLog.txt

Windows Mobile/CE device application log: \Program Files\InventoryCloud\Log\InventoryLog.txt

## **InventoryControl**

Windows 7 or Vista: C:\ProgramData\Wasp Barcode Technologies\InventoryControl\4.0.0.0\InventoryControl.log Windows XP: C:\Documents and Settings\All Users\Application Data\Wasp Barcode Technologies\InventoryControl\4.0.0.0\InventoryControl.log

InventoryControl v7 on mobile device: \Program Files\InventoryControlRF\inventorycontrol.log or .txt?

Wasp Inventory Windows Service: C:\ProgramData\Wasp Barcode Technologies\WaspInventoryWindowsService\6.0.0.0 WaspInventoryServices.log (don't forget this one; it's the most recent) WaspInventoryServices.log1 WaspInventoryServices.log2

....

# **Labeler 7**

Windows 8, 7, Vista: C:\ProgramData\Wasp Barcode Technologies\Wasp Labeler V7\7.0.1.0\WaspLabelerV7.log Windows XP: C:\Documents and Settings\All Users\Application Data\Wasp Barcode Technologies\Wasp Labeler V7\7.0.1.0\WaspLabelerV7.log

rare:

C:\Program Files\Wasp Technologies\Wasp Labeler V7\Wasp.log

If you are unable to use the Wasp Support Utility to enable verbose logging (Log Files tab, button at bottom "Change Log Level to 0 (Verbose)") you can edit Labeler's configuration file in a text editor such as Notepad:

C:\Program Files (x86)\Wasp Technologies\Wasp Labeler V7\WaspLabelerV7.exe.config

Find the line containing the word LogLevel (about the 8th line) and change the value to 0.

Save the config file, quit & relaunch Labeler (so it rereads the config file), and reproduce the error.

# **Labeler 6**

Open Labeler and go to Tools menu > Options. Check the box for Trace Enabled. It will state the file name below the check box.

Default path to the file: 64-bit Windows: C:\Program Files (x86)\Wasp Technologies\Labeler\LOG.001 32-bit Windows: C:\Program Files\Wasp Technologies\Labeler\LOG.001

After checking the box, click OK. Reproduce the error, then reply to this email and attach the LOG.001 file.

Note: See the linked article in Related Pages below to gather logs from a mobile device (Android, iOS, Windows Mobile / CE).

Here is the location of the MobileAsset v7 app log file on a Windows Mobile/CE device: \Program Files\MobileAsset\Log\MobileAsset.log

----------------------

Here is the location of the MobileAsset v7 installation log file on a Windows Mobile/CE device:

When the device is connected to the PC, you can browse the device via the PC's Windows File Explorer to see the files. "Temp" is a system folder, so you may not be able to see it until you change a view setting:

Uncheck "Hide protected operating system files (Recommended)"

\Temp\IPSynchInstallLog.txt

----------------------

MAv7 PC client logs: C:\Users\[username]\AppData\Local\Wasp Barcode Technologies\MobileAsset

-----------------------

MobileAsset v7 log for the Wasp MobileAsset Windows Service, on the PC where that service is running:

Location on Windows Vista, 7, 8, Server 2008, 2012: C:\ProgramData\Wasp Barcode Technologies\MobileAssetWindowsService\7.0.0.0\

Location on Windows XP, Server 2003: C:\Documents and Settings\All Users\Application Data\Wasp Barcode Technologies\MobileAssetWindowsService\7.0.0.0\

Filenames (if there are multiple files, the file extension will increment): WaspMobileAssetServices.log <--- don't forget this one, it's the most recent WaspMobileAssetServices.log1 WaspMobileAssetServices.log2 etc.

# **MAv7 Web**

64-bit Windows:

----------------------------

C:\Program Files (x86)\Wasp Technologies\MobileAsset\Web\Logs\AssetWebService.log C:\Program Files (x86)\Wasp Technologies\MobileAsset\Web\AssetWeb.svclog

32-bit Windows: C:\Program Files\Wasp Technologies\MobileAsset\Web\Logs\AssetWebService.log C:\Program Files\Wasp Technologies\MobileAsset\Web\AssetWeb.svclog

#### **MobileAsset v6**

Windows 8, 7, Vista: C:\Users\[username]\AppData\Local\Wasp Barcode Technologies\MobileAsset\MobileAsset.log Windows XP: C:\Documents and Settings\[username]\Local Settings\Application Data\Wasp Barcode Technologies\MobileAsset\MobileAsset.log

MAv6 mobile device log file: \Program Files\MobileAsset\Log\MA\_1521.log might be a different number

#### **Package Tracker**

device: \Program Files\Package Tracker\PTMobileLog.txt

#### **Quickstore**

Ctrl-shift L on home screen = log list, with Crashes tab, Errors tab.

#### **WaspTime v7**

WaspTimeServer log C:\Program Files (x86)\Wasp Technologies\WaspTime\WaspTimeServer.log WaspTime client: C:\Users\loggedinuser\AppData\Local\Wasp Barcode Technologies\WaspTime5.log

WaspTime Web:

C:\Program Files (x86)\Wasp Technologies\WaspTime Web\WaspTimeWeb.svclog C:\Program Files (x86)\Wasp Technologies\WaspTime Web\Error

WaspTime's PCPunch log: C:\Users\[USERNAME]\AppData\Local\Application Data\Wasp Barcode Technologies\PCPunch.log

C:\Program Files (x86)\Wasp Technologies\WaspTime\importerrors.txt Related Pages

• [MobileAsset v7: How to gather log files from a mobile device \(Android, iOS, Windows](http://support.waspbarcode.com/kb/articles/mobileasset-v7-how-to-gather-log-files-from-a-mobile-device-android-ios-windows-mobile-ce) [Mobile / CE\)](http://support.waspbarcode.com/kb/articles/mobileasset-v7-how-to-gather-log-files-from-a-mobile-device-android-ios-windows-mobile-ce)